# Comment être parmi les 1ers dans Google sans se ruiner ?

27 critères SEO dévoilés et expliqués

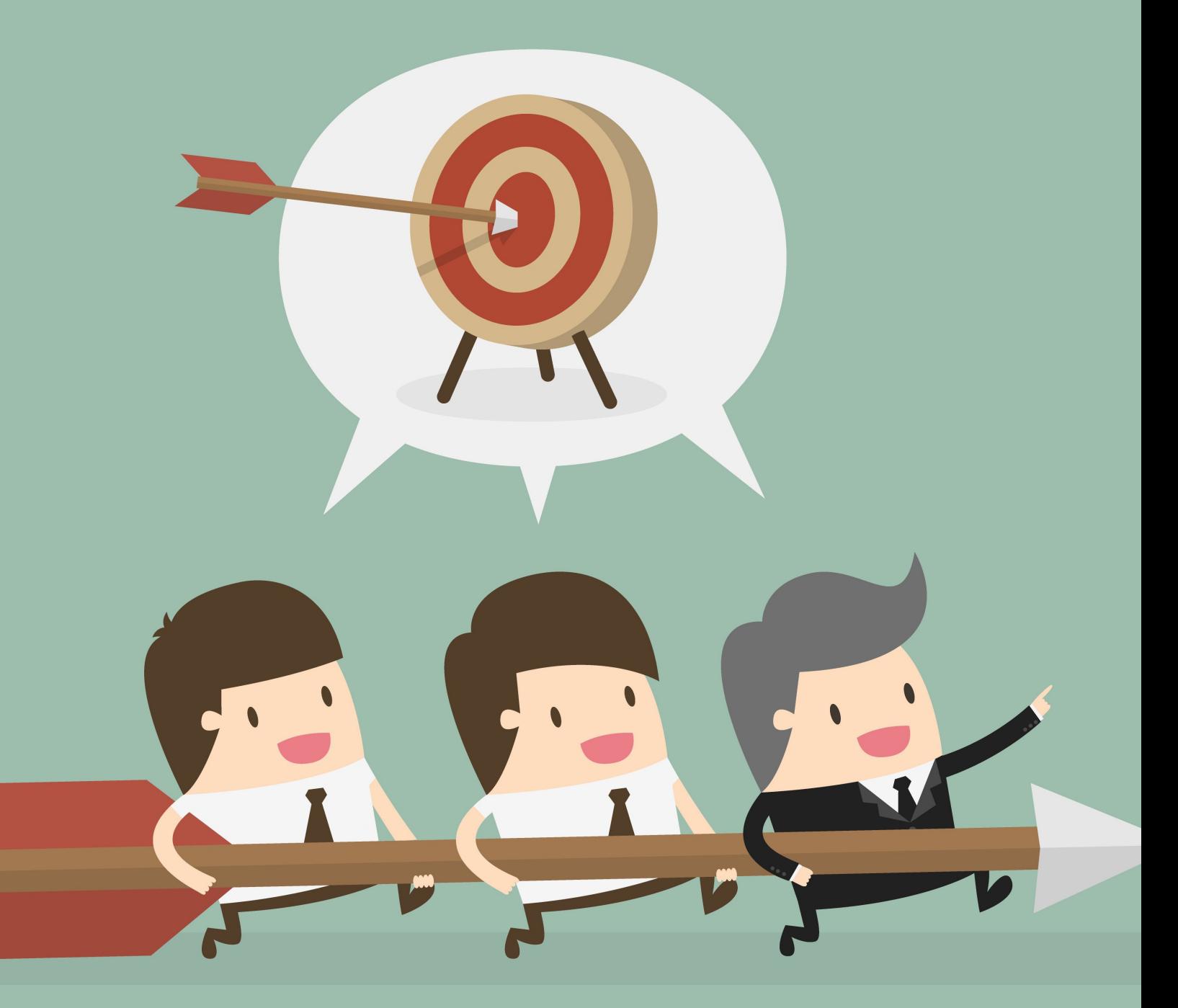

Par Josée Dumoulin et Benoit Picard

# Ce n'est pas parce qu'un site web est beau, qu'il rapporte GROS!

Au-delà d'avoir un beau site web esthétique, il est essentiel de poser les bonnes actions en SEO, pour maximiser son positionnement, en tenant compte des différents critères de Google

Ce guide vous présente une liste de 27 critères SEO qui, s'ils sont bien appliqués, feront une différence majeure dans le succès de vos affaires!

#### AVERTISSEMENT

Si ce guide vous fait peur ou si vous avez l'impression que c'est du chinois pour vous, pas de panique! Vous n'êtes pas seul.

Il existe une formule clé en main qui vous permet de faire inspecter ces 27 points SEO sur votre site web afin que les anomalies ou omissions à corriger soient détectées. Il s'agit de la Certification SEO-PRO.

Vous pouvez aussi apprendre facilement à vérifier et surtout, à corriger les 27 critères SEO, étape par étape, grâce aux formations en ligne de C'est moi le boss.

# À faire UNE SEULE FOIS sur votre site web

#### **Découvrez 18 composantes clés à mettre en place une seule fois sur votre site**

Ces ajouts SEO feront leur travail pour vous aider à vous positionner parmi les meilleurs résultats de Google!

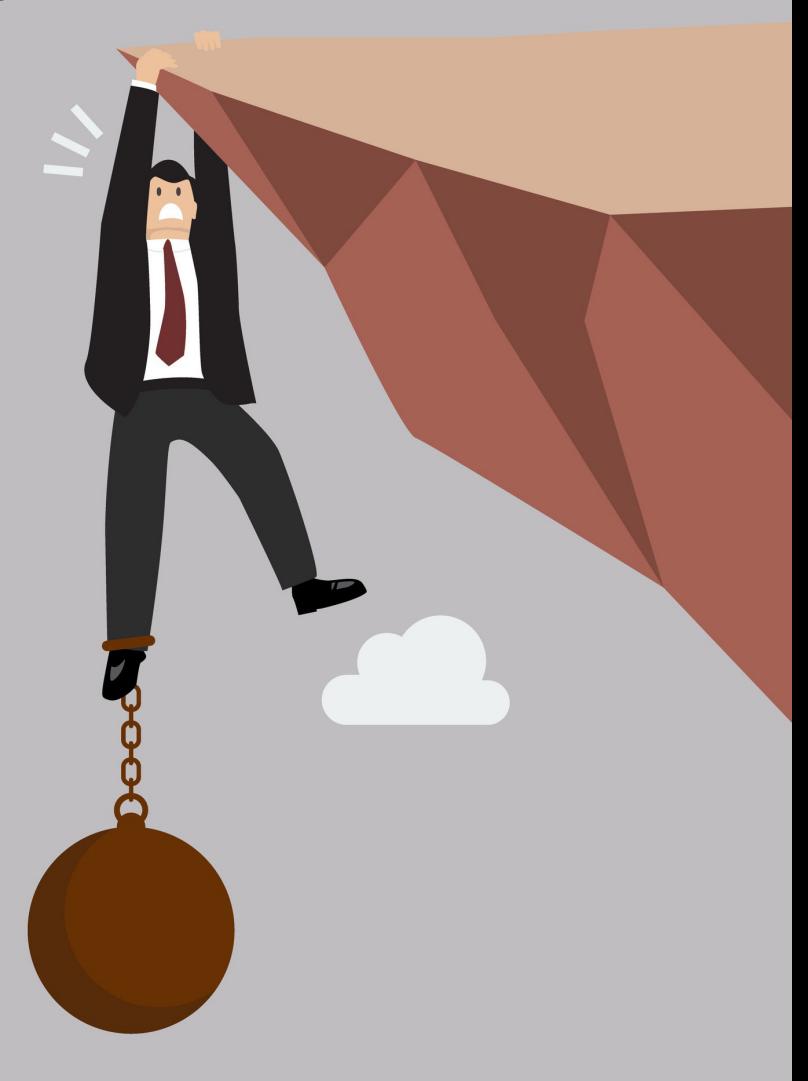

#### **Le SEO n'est pas une option... C'est primordial !**

Le SEO, c'est la façon de construire un site web et ses différentes pages, pour être vu comme un expert ou une référence, aux yeux de Google. C'est ce qui contribue à être trouvé parmi les premiers lors d'une recherche.

Les éléments du SEO sont invisibles. Voilà pourquoi il est essentiel de les connaître et de les valider.

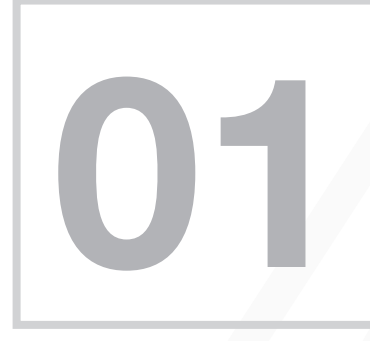

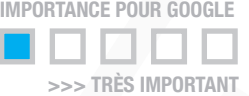

#### **Logo** optimisé

Le logo, c'est souvent la première image détectée par Google. Commencez déjà à y inscrire des informations sur votre expertise!

Le logo étant généralement une image, avez-vous pensé à optimiser le nom du fichier avec le nom de votre entreprise et/ou des mots-clés?

Ne faites pas l'erreur de plusieurs en nommant le fichier: logo.png

Est-ce que les **balises alt** ont été ajoutées? Elles indiquent à Google le sujet du logo. Profitez de l'occasion pour lui présenter votre expertise ou spécialité !

CONSEIL: Pour nommer une image, mettre des mots-clés (5 maximum) en minuscule, avec des tirets, pour séparer les mots. Donc, pas d'accent, pas d'espace, pas de trait de souligement, pas de majuscule.

Pour la **balise "alt"**, mettre une courte phrase avec du texte normal.

Nom du fichier : osteopathe-elaine-bertiaume-paris.png

Balise "Alt" : Osthéopathe Elaine Bertiaume à Paris, France

#### Liens cassés – **erreur 404**

Les liens cassés renvoient les utilisateurs vers des pages non existantes.

Par exemple, un utilisateur clique sur un lien dans le site web ou dans Google et le résultat affiche une erreur 404 (page inexistante).

Il est très difficile de les déceler sans outils de détection. Si par exemple vous ajoutez un lien vers une page web d'un fournisseur et qu'il change l'adresse de la page, vous n'en saurez rien et vous obtiendrez une erreur 404.

Les erreurs 404 ont un effet néfaste sur l'utilisation, la réputation et le positionnement d'un site web dans Google.

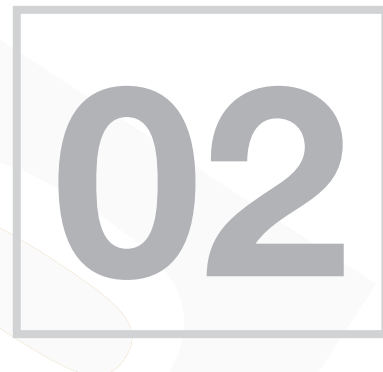

IMPORTANCE POUR GOOGLE >>> TRÈS IMPORTANT

CONSEIL:

Trois erreurs sont à vérifier car elles nuisent de façon dramatique à votre positionnement dans les moteurs de recherche.

 $404 >$  Le lien envoi à une page qui n'existe plus

Bad host > Le lien envoi à un site web qui n'existe plus

**Bad url**  $>$  II y a une erreur dans l'adresse du lien

**Google [Search Console](https://www.google.com/webmasters/tools/home?hl=fr)** Plateforme gratuite de Google pour vous aider à être mieux positionné! Si vous avez des erreurs ou des éléments à améliorer en SEO, Google vous en fera part!

Si c'est votre webmaster qui a inscrit votre site web, demandez-lui de vous ajouter comme administrateur! Transmettez-lui votre adresse courriel @gmail. Il pourra le faire en moins de 5 minutes.

#### **Redirection WWW**

Rediriger le trafic provenant de votre nom de domaine "sans les www" vers votre nom de domaine complet "avec les www" est crucial.

En effet, les moteurs de recherche traitent les deux versions du nom de domaine (avec et sans www) comme des sites différents.

Donc si une personne tape https://votresiteweb.com, elle devrait être automatiquement redirigée à https://www.votresiteweb.com

#### **Redirection URL** Une redirection a été mise en place, votre trafic est bien redirigé vers votre domaine favori. 000000 Toutes les versions de votre page dirigent vers le même URL. URL **Traduit en URL** http://certifieseo.pro/ https://www.certifieseo.pro/ http://www.certifieseo.pro/ https://www.certifieseo.pro/ https://certifieseo.pro/ https://www.certifieseo.pro/ https://www.certifieseo.pro/ https://www.certifieseo.pro/

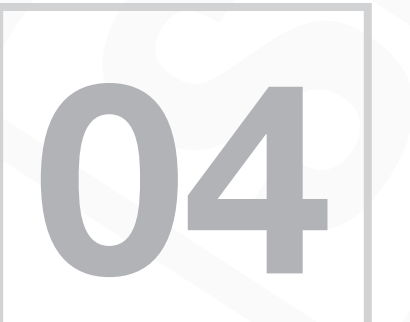

#### **Mise à jour pour mobile**

Très important pour Google... Vous devez avoir un site web qui s'ajuste automatiquement aux cellulaires et tablettes.

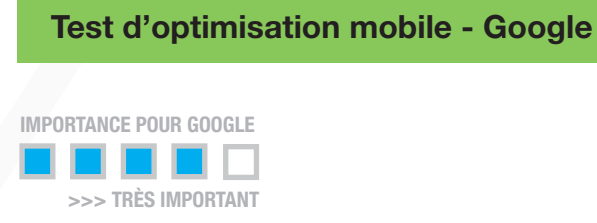

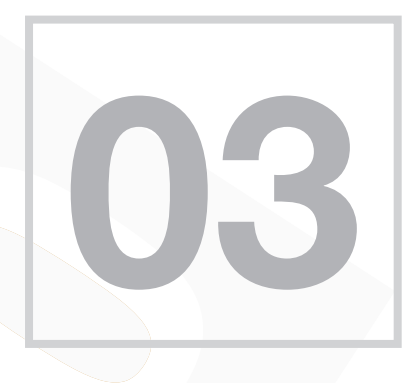

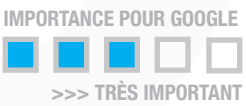

# **05**

# **Mettre à jour l'année du copyright** dans le **bas de page** (footer)

Nous vous conseillons d'afficher en bas de page un copyright avec l'année en cours.

Accédez à un code à copier-coller pour que l'année s'ajuste automatiquement le 1er janvier de chaque année. (Formation Optimisation de C'est moi le boss)

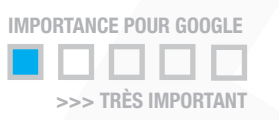

© Copyright 2010 - 2020 |

Ostéopathe à Repentigny | Plan du site | Site web certifié SEO-PRO

#### Présence du fichier **robots.txt**

Un fichier robots.txt vous permet de contrôler l'accès des moteurs de recherche à certains dossiers et pages spécifiques.

Ce fichier précise également où se trouve la sitemap XML.

Vous pouvez vérifier les erreurs de votre fichier robots.txt en utilisant Google Search Console (anciennement Google Webmaster Tools) en sélectionnant "Robots.txt Tester" dans la section "Crawl".

Cela vous permet également de tester des pages individuelles, afin de vous assurer que Googlebot dispose d'un accès approprié.

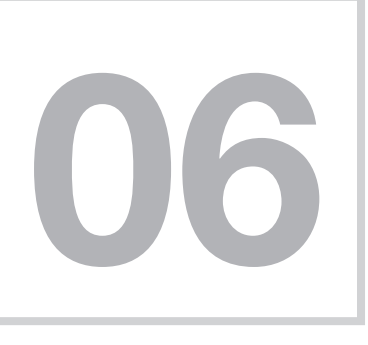

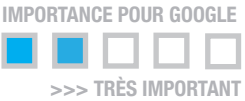

Google Search Console est gratuit et il est essentiel à votre succès !

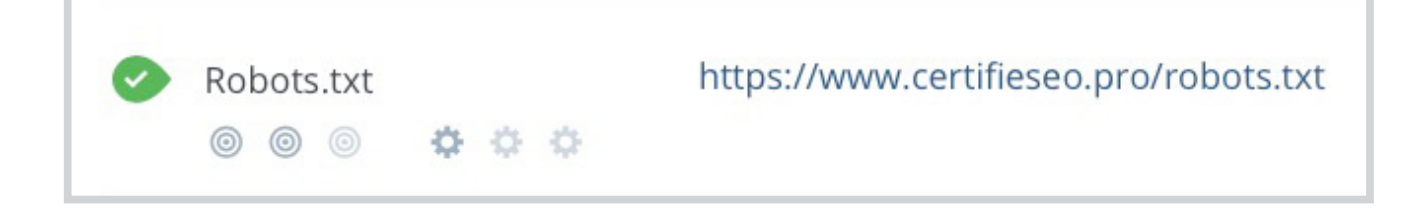

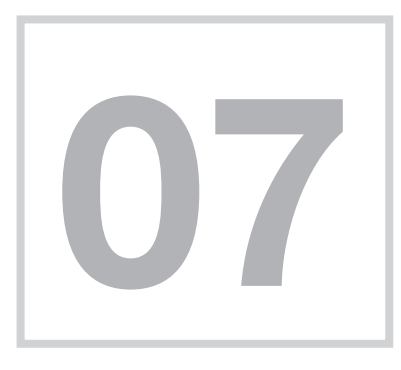

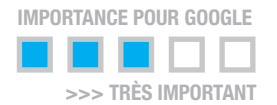

#### Présence du **sitemap.xml**

C'est la table des matières pour les robots!

Le sitemap recense les pages (URL) que les moteurs de recherche peuvent indexer, tout en proposant d'éventuelles informations supplémentaires (comme la date de dernière mise à jour, la fréquence des changements, ainsi que leur niveau d'importance).

Ceci permet aux moteurs de recherche de parcourir le site de façon plus efficace.

Il est également conseillé de préciser où se trouve votre sitemap dans votre fichier robots.txt.

Il est important d'ajouter uniquement les pages que vous souhaitez rendre accessibles par les moteurs de recherche.

Vérifiez les pages (URL) afin de vous assurer qu'aucune d'entre elles ne cause de redirection ou ne renvoie un code d'erreur.

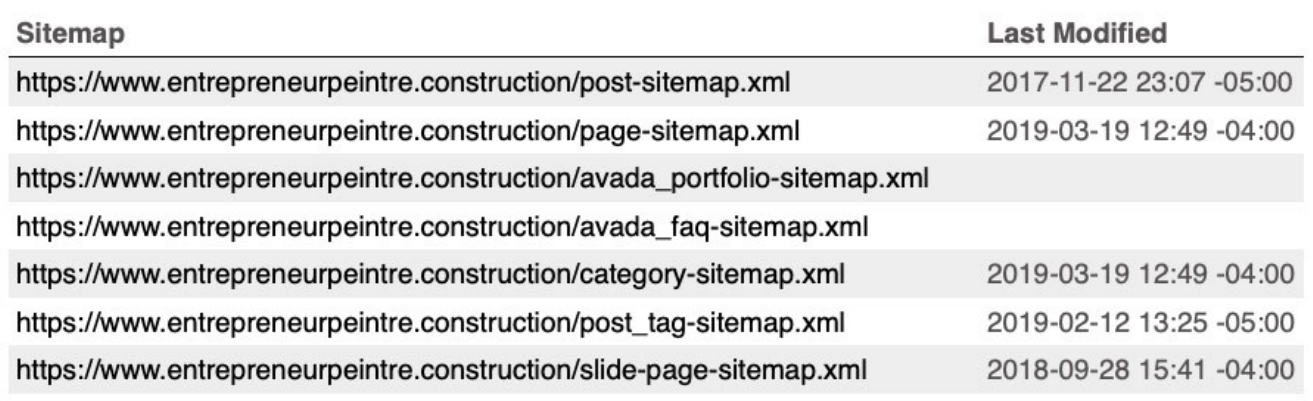

#### CONSEIL:

Pour les utilisateurs de **WordPress** avec l'extension **Yoast** :

Il est très important d'enlever la section "Author" de votre sitemap.xml car elle donne les identifiants pour la connexion à votre administration de WordPress ! Une information importante pour les hackers !

## **Données structurées** Snippets (schema.org)

Qu'est-ce que schema.org?

C'est le résultat d'une collaboration entre Google, Yahoo et Bing qui vise à améliorer les moteurs de recherche en proposant des descriptions de données.

En ajoutant la balise schema.org à vos pages, vous augmenterez vos chances de maximiser les informations relatives à votre site web dans les résultats de recherche.

Le vocabulaire Schema.org peut être ajouté à une page en utilisant de nombreux formats (ou langages) différents, notamment RDFa, Microdata et JSON-LD.

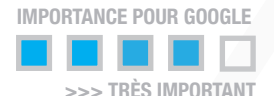

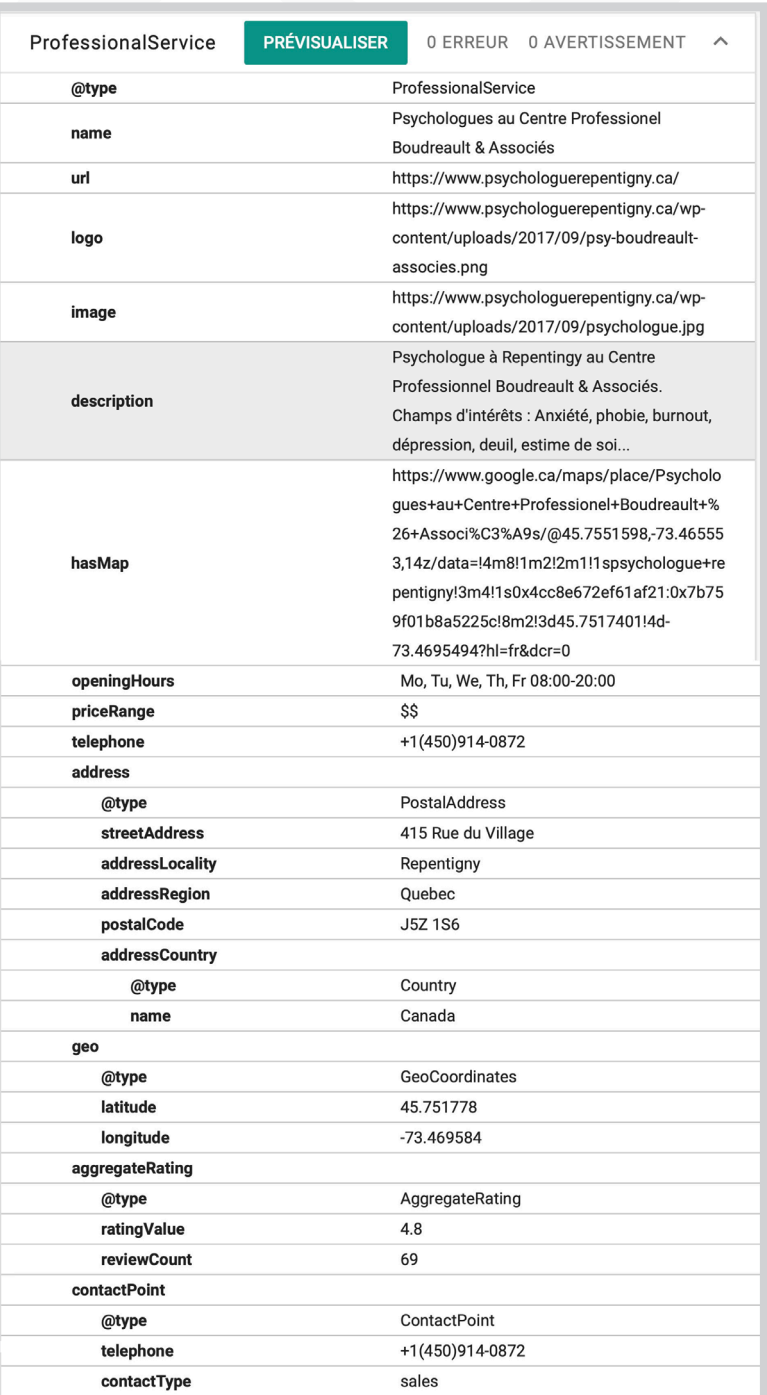

**08**

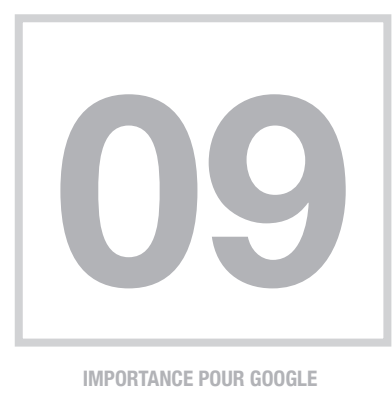

>>> TRÈS IMPORTANT

#### Technologie **non compatible**  avec les **mobiles**

Il est important que votre site n'utilise aucun contenu web particulier, tel que du contenu Flash, Silverlight ou Java.

Votre contenu demeurera ainsi accessible sur tous les mobiles.

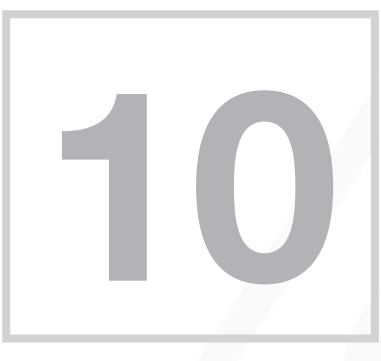

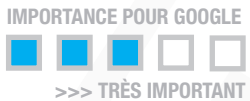

## **Taille de Police** + **Fenêtre d'affichage**

Idéalement, au moins 60 % des textes de votre page web doivent avoir une taille de police de 12 ou plus.

Étant donné que la largeur (en pixels CSS) d'une fenêtre d'affichage peut varier, le contenu de votre page ne doit pas uniquement se référer à la largeur d'une fenêtre d'affichage spécifique pour bien s'afficher. Elle doit s'ajuster automatiquement à chaque format.

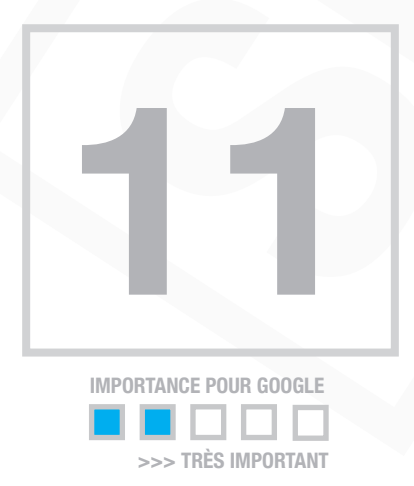

# Page 404 personnalisée

L'erreur 404, généralement accompagnée du message "File Not Found" (fichier non trouvé), est un code d'erreur.

Il est envoyé par un serveur HTTP ou HTTPS et indique que ce dernier n'a pas réussi à trouver la ressource recherchée (le plus souvent une page).

L'internaute qui reçoit un message d'erreur 404 doit comprendre que la page qu'il recherche n'existe pas.

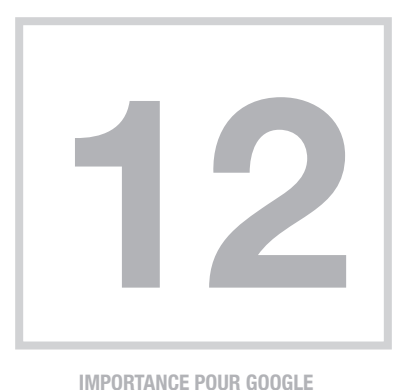

#### Mise en cache + Minification des ressources

La compression de ressources et la mise en cache permettent d'augmenter la vitesse de téléchargement de votre site web.

Google adore lorsqu'une page web se charge rapidement. Aussi bien sur un ordinateur que les mobiles.

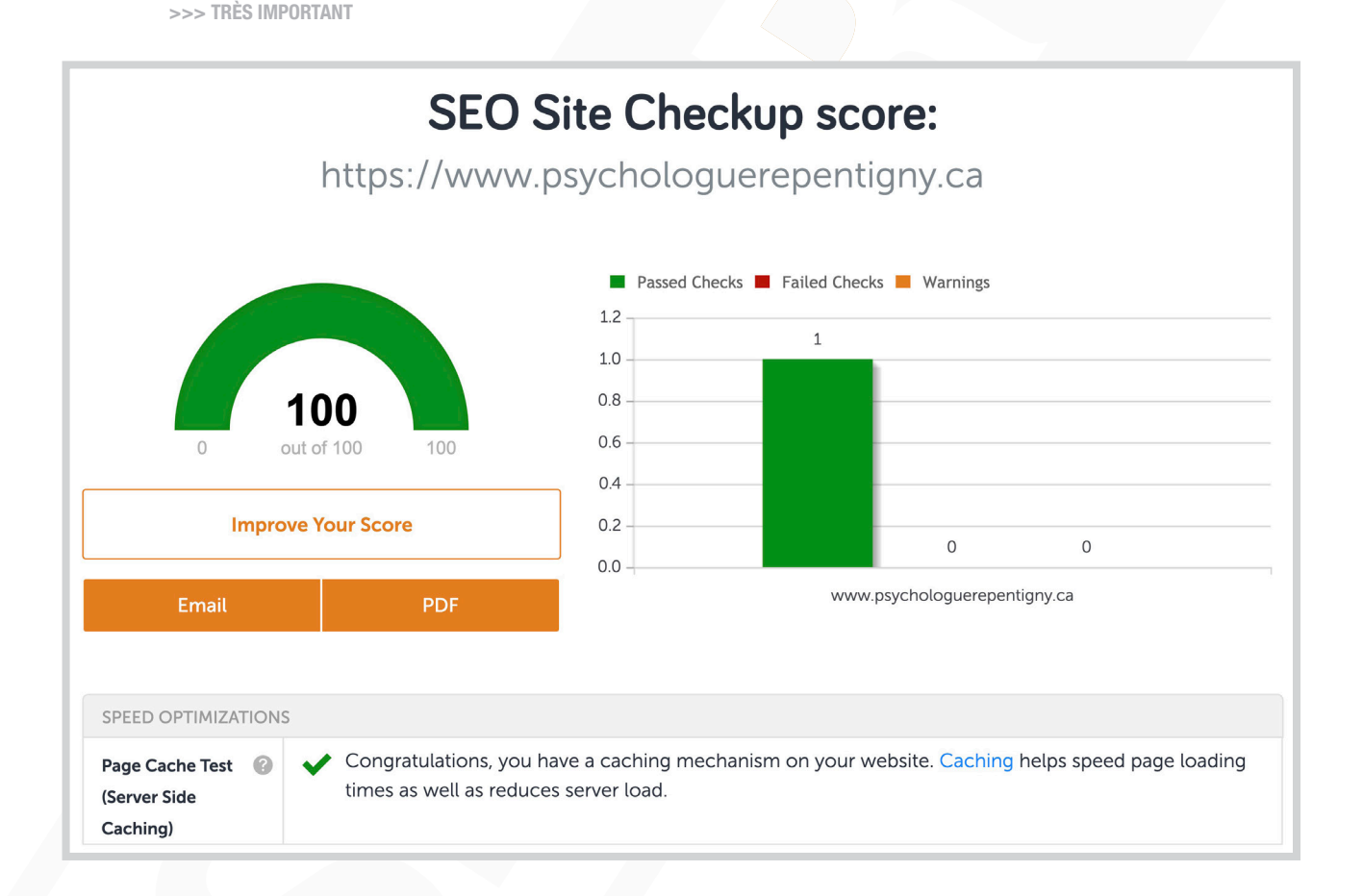

#### **Vitesse de chargement de la page**

Google et Bing utilisent la vitesse de chargement de la page comme facteur de classement. Les robots des moteurs de recherche peuvent estimer la vitesse de votre site de manière assez précise, en fonction du code de votre page.

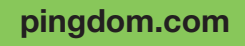

Analyse gratuitement la vitesse d'une page web et lui attribue un pointage de qualité

#### **Pringdom.com [Google Page Speed](https://developers.google.com/speed/pagespeed/insights/?hl=fr)**

Analyse l'optimisation de votre site pour les mobiles et ordinateurs.

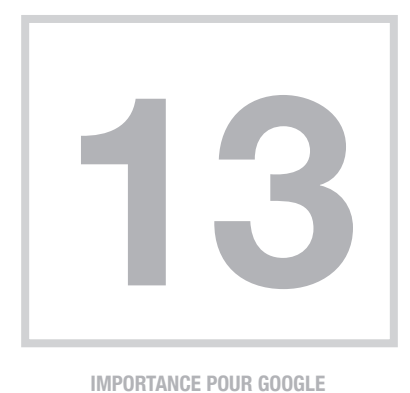

>>> TRÈS IMPORTANT

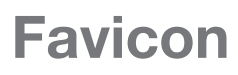

Les Favicons sont de petites icônes qui apparaissent à côté du nom ou de l'URL de votre site, dans un navigateur. Elles sont affichées dans les barres d'adresse, les onglets ou dans les favoris.

Assurez-vous que votre Favicon soit cohérent par rapport à votre image de marque.

Un favicon aide avec les fonctions suivantes:

- L'image de marque
- Identification facile par un utilisateur (fonctionnalité de convivialité)
- Donne un aspect professionnel au site

Certaines des images typiques utilisées comme favicon sont:

- Le logo ou une partie du logo: WooRank
- La première lettre de la marque: Wikipedia
- Une image qui représente graphiquement le sujet d'un site particulier: Google Analytics
- Un mélange de points 2 et 3: Amazon

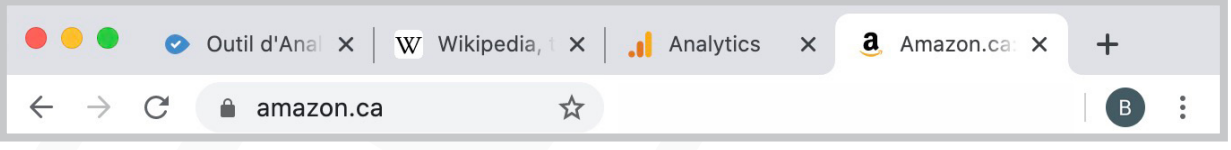

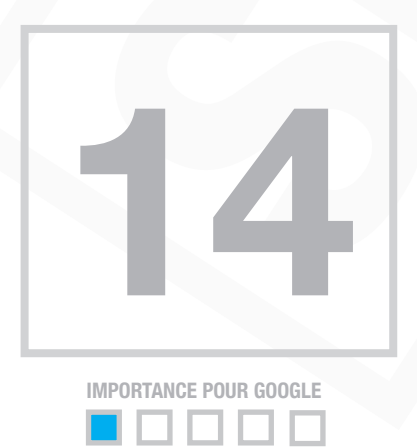

>>> TRÈS IMPORTANT

#### **Pays** du serveur (IP)

Lors du classement des résultats d'une recherche, Google s'efforcera toujours de **fournir le résultat** le plus pertinent possible, y compris sur le plan géographique.

Si vous offrez votre spécialité localement ou dans un pays spécifique, il serait stratégique que l'hébergement de votre site web soit dans le pays de votre clientèle cible.

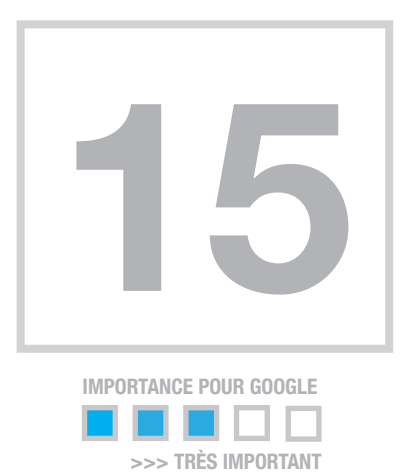

# **Mesures d'audience** Google Analytics

Un outil de mesure d'audience vous permet d'analyser l'activité des visiteurs sur votre site.

Vous devriez installer au moins un outil Analytics.

Nous vous conseillons naturellement Google Analytics qui vous aidera à analyser votre SEO.

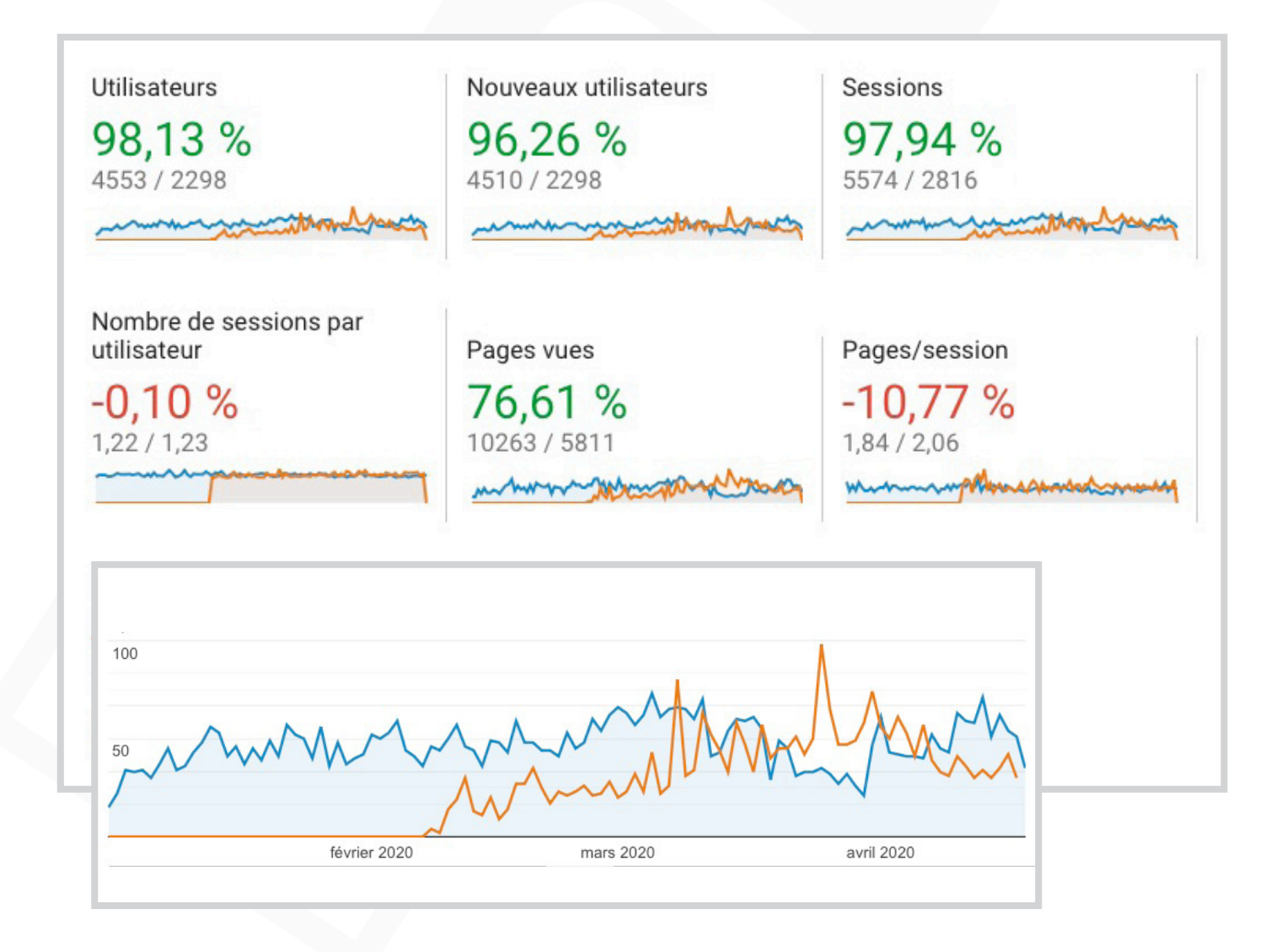

# **Site sécurisé SSL ou HTTPS (httpS://www…)**

HTTPS favorise un classement optimal sur Google. Ce n'est pas surprenant car Google a confirmé HTTPS comme un signal de classement de qualité.

Google s'informe sûrement de la qualité de votre clé sécurisée. Certaines clés moins dispendieuses ne fonctionnent pas sur les mobiles et tablettes.

Nous vous conseillons la qualité A ou B. Prenez-notre que le site même de Google a une qualité B.

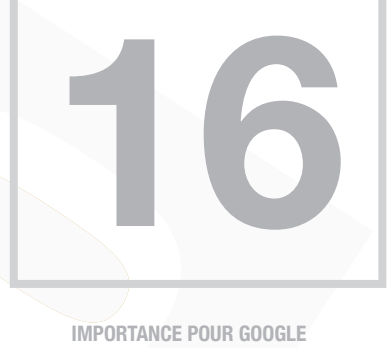

>>> TRÈS IMPORTANT

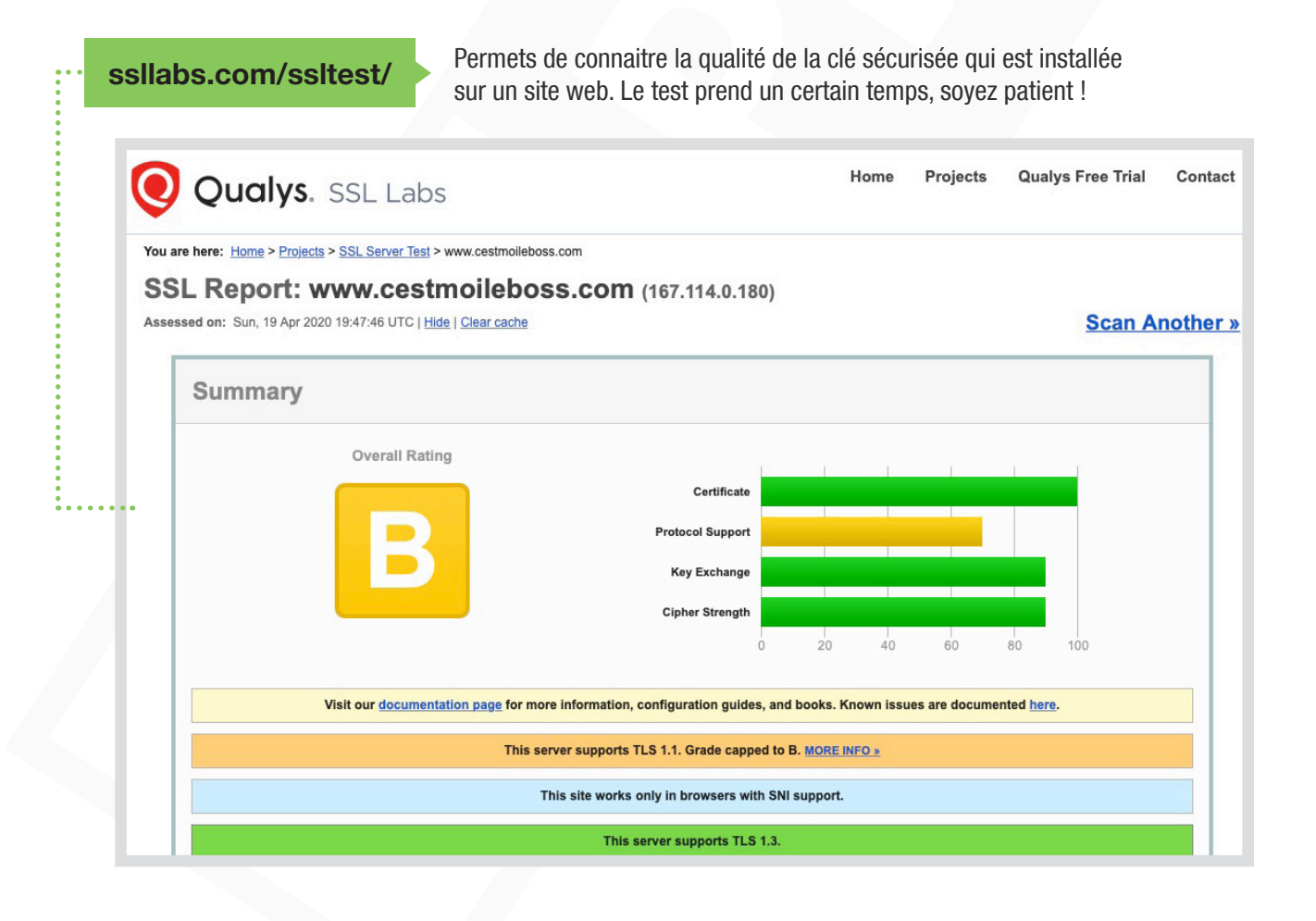

Souvent, l'hébergeur installera pour vous, la clé que vous aurez commandée et achetée via son site web.

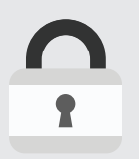

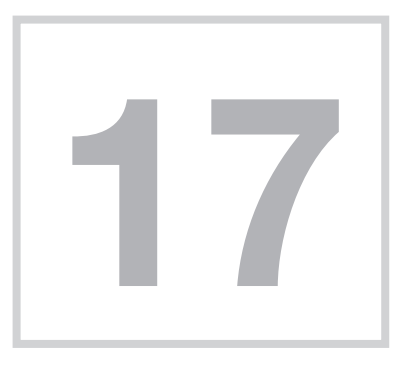

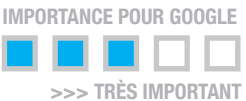

## **Plan du site**

Le sitemap est une table des matières pour les robots (à ne pas confondre avec le plan du site).

Le plan du site est une table des matières pour les internautes qui visitent votre site web.

Nous vous conseillons de mettre le lien de votre plan du site dans le pied de page (footer)

Voyez la différence entre les deux sur le même site:

**[Plan du site](https://www.notairerepentigny.ca/site-plan/) [sitemap.xml](https://www.notairerepentigny.ca/sitemap_index.xml)** 

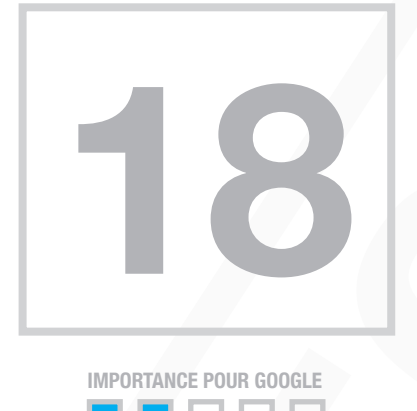

**TRÈS IMPORTANT** 

# **Protection des courriels**

[Masquer les adresses courriel]

Plusieurs "robots" scrutent les pages à la recherche de courriels afin de les enregistrer, pour ensuite les vendre à des compagnies tierces qui les utiliseront pour l'envoi de spam ou de publicité.

Sans protection, il est préférable de ne pas inscrire d'adresses courriel dans vos pages web, autant en texte (info@cestmoileboss.com) qu'avec un lien courriel.

Avec WordPress, vous pouvez ajouter facilement un plugin qui cache l'adresse courriel si vous en inscrivez une!

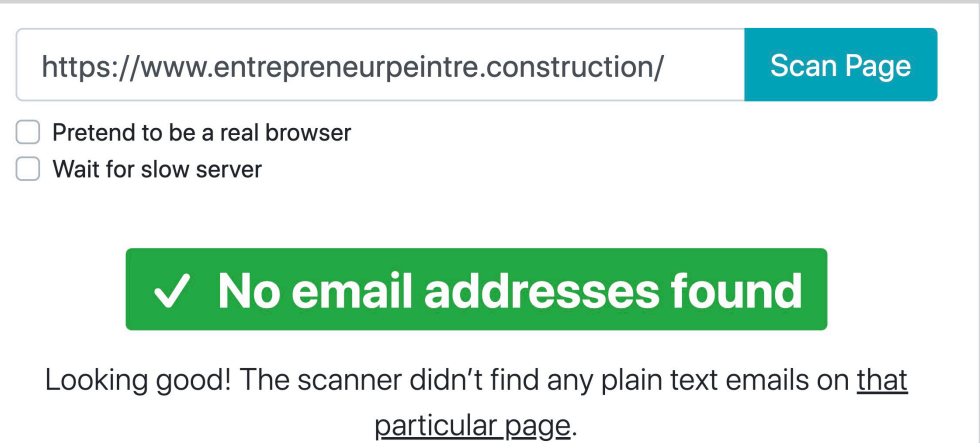

# À faire sur CHACUNE des pages

#### **Découvrez les composantes clés d'une page**

Votre site contient plusieurs pages web. Quels critères sont analysés pour qu'une page se démarque dans Google ?

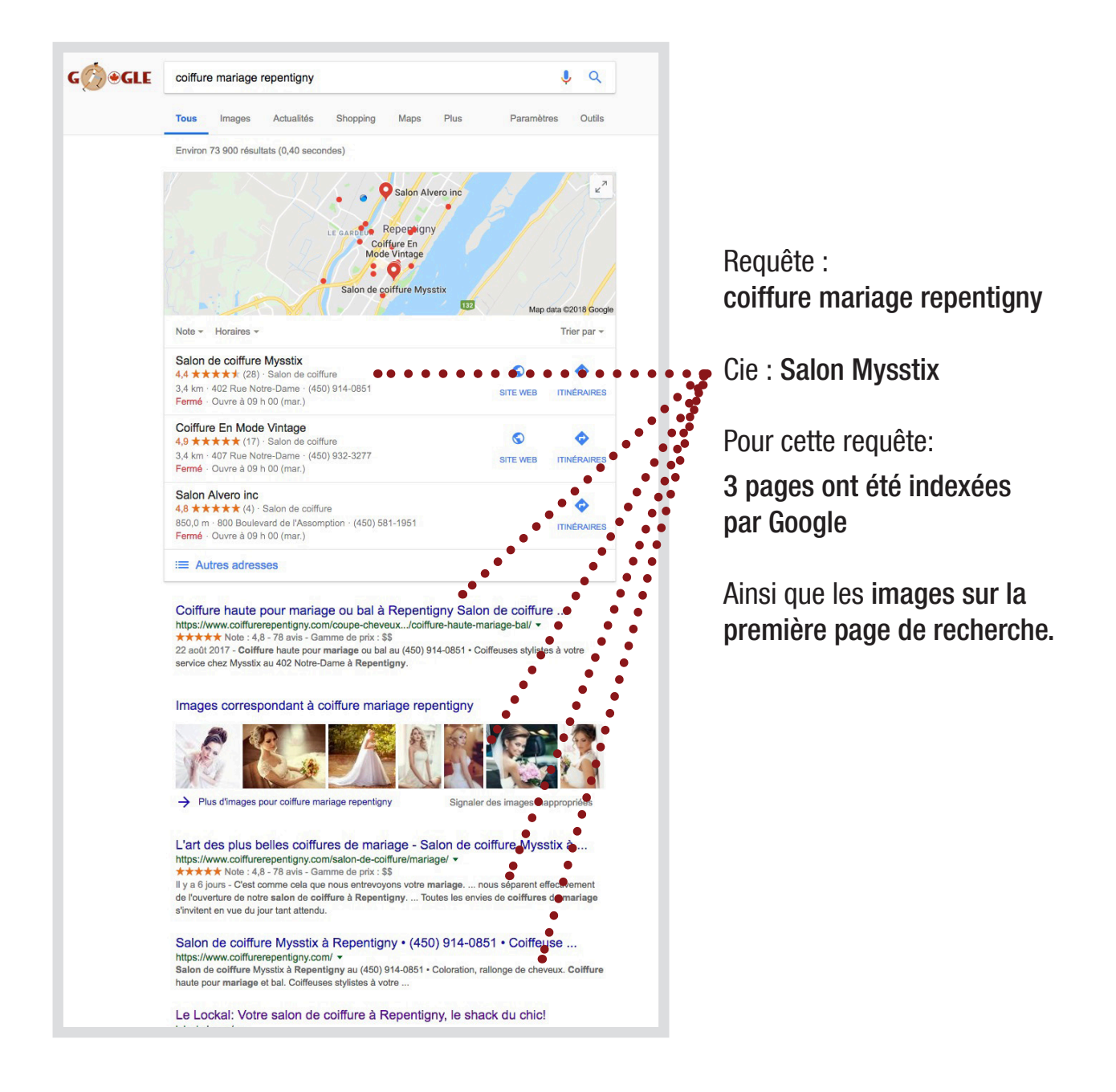

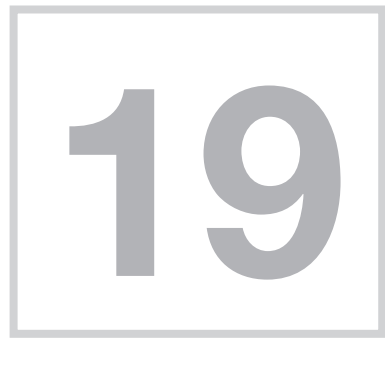

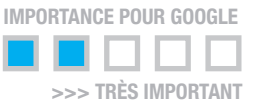

## Balise **Titre**

La balise titre sera **affichée** dans les résultats de recherche.

Oui, c'est vous qui décidez du contenu de cette balise!

Avez-vous optimisé le contenu de votre balise titre pour Google?

Il est très important d'avoir une balise titre différente sur chaque page.

#### Votre chiropraticien à Repentigny ! • Chiro-Équilibre au 450.704.2210 https://www.chirorepentigny.ca/ • Translate this page

Chiropraticien au Centre Chiro-Équilibre à Repentigny. Dre Chloé B. Boisclair et Dre Jessica Tessier vous prodigueront des soins adaptés à votre condition, ...

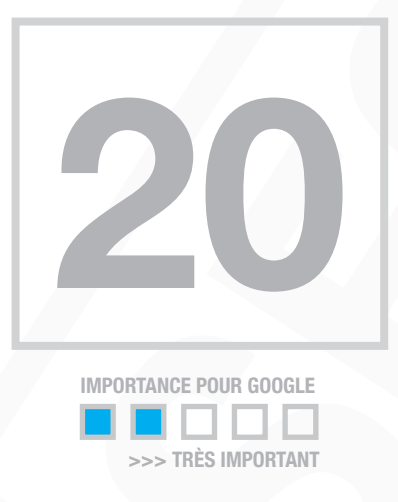

## Balise **Description**

Les Metas descriptions vous permettent d'influencer la façon dont vos pages sont décrites et affichées dans les résultats de recherche (Google).

Oui, c'est vous qui décidez du contenu de cette balise!

Optez pour des textes qui vous valorisent pour donner le désir de vous contacter ! Très important d'avoir une balise description différente sur chaque page.

Truc de PRO : Ajoutez votre numéro de téléphone. Il sera cliquable sur les mobiles et tablettes !

#### Chiropraticien Sylvain Lauzon à Laval • Vimont

https://www.chirolaval.solutions/chiropraticien/sylvain-lauzon-d-c/ • Translate this page

**★★★★★** Rating: 4.8 - 102 reviews - Price range: \$\$

Chiropraticien Sylvain Lauzon à Laval (Vimont) au 450.231.0147 • je vous offre aujourd'hui 31 ans d'expérience et de passion dans l'exercice de ma profession.

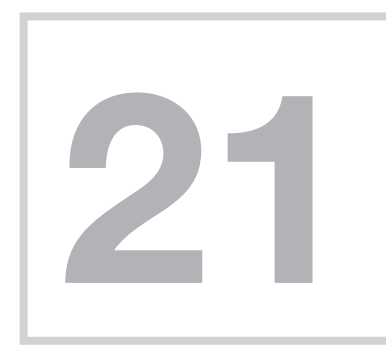

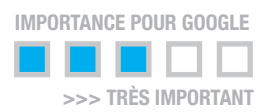

#### **Titre et sous-titres de chaque page web**

Votre site doit est structuré avec les titres HTML <H1> à <H6>

Le titre principal de la page sera en <H1>. Pour un meilleur référencement, n'utilisez généralement qu'un seul titre <H1> par page.

Ensuite, les sous-titres seront en <H2>, <H3>, etc.

**[Exemple en ligne • Mot-clé = Laminam](https://www.quartzconcept.ca/laminam/)**

Placez vos mots-clés dans les titres, de préférence. Assurez-vous que le premier niveau (<H1>) contient vos mots-clés les plus importants.

concept H1 Laminam | comptoir et surface Pourquoi choisir le Laminam?  $H3.$ votre projet de design Caractéristiques du Laminam **H2** 

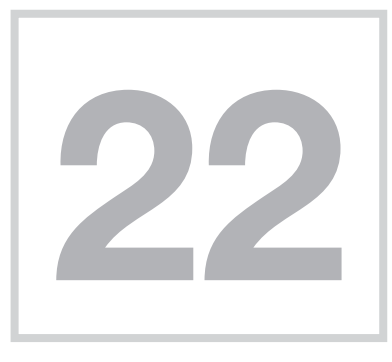

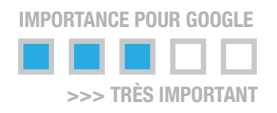

# Balise **Alt** et **Titre** des images

Le texte alternatif (balise ALT) a pour but de décrire vos images aux moteurs de recherche (et aux malvoyants) afin qu'elles puissent notamment apparaître dans les résultats de recherche de Google™ Images.

L'attribut Titre d'une image correspond au texte que l'on voit apparaître quand on met la souris sur l'image.

La balise Titre n'est pas nécessairement prise en compte pour le positionnement dans Google. Moi, je fais quand même un copier-coller de ma balise ALT vers la balise Titre.

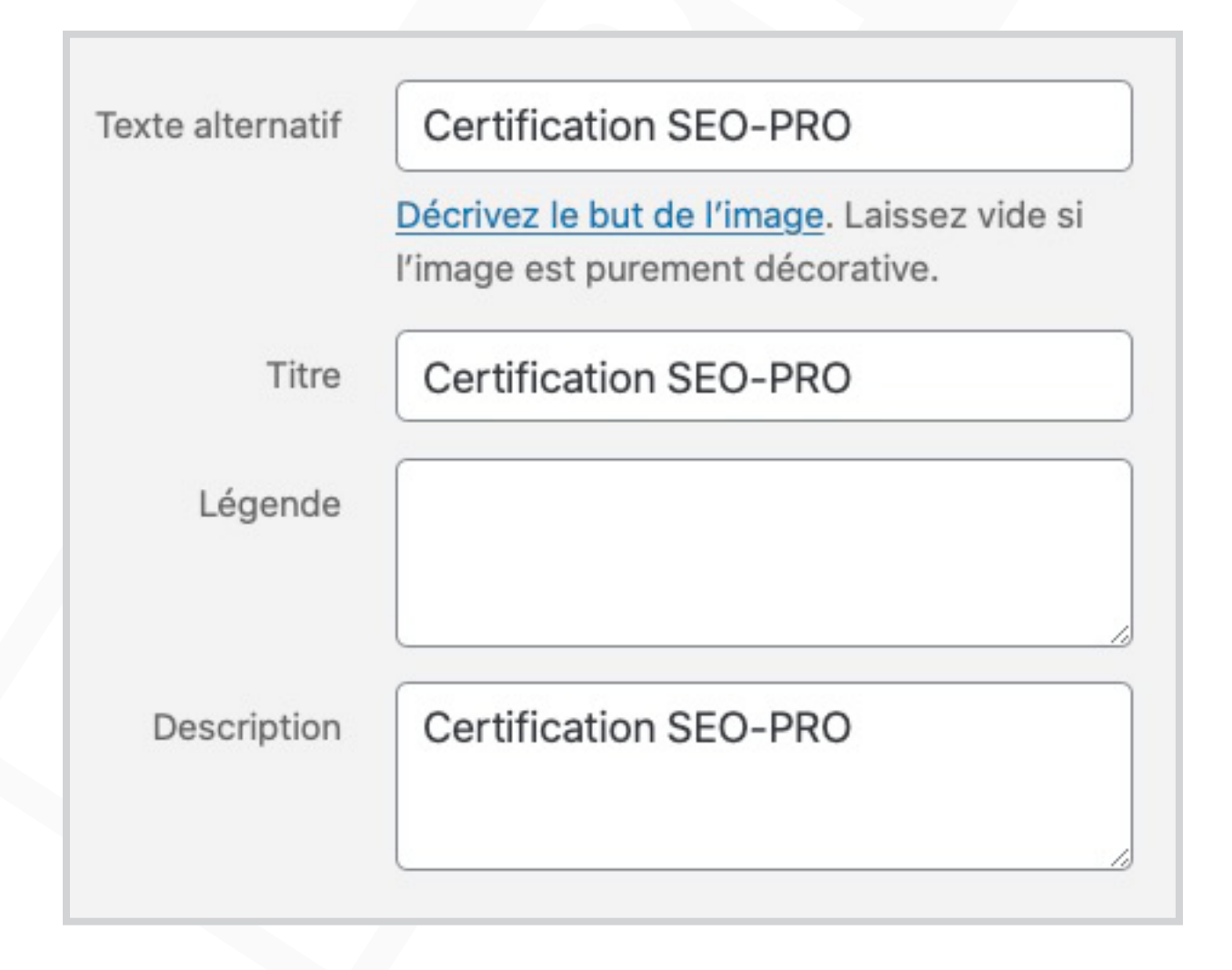

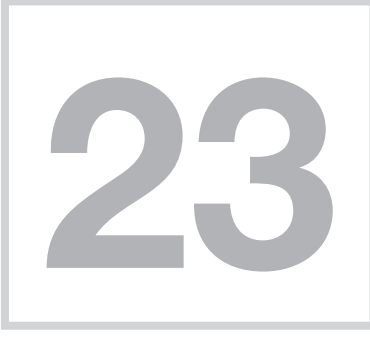

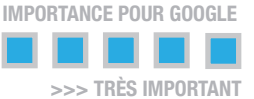

## **Liens entre les pages** (In-Page)

Les liens sont parmi les facteurs de classement les plus importants des algorithmes de Google.

Les liens transmettent de la valeur d'une page à l'autre, mais la valeur qui peut être transmise est répartie entre tous les liens d'une page. Cela signifie qu'ajouter des liens inutiles pourrait diluer la valeur potentielle attribuée à vos autres liens.

Idéalement, le lien sera ajouté à même le texte de la page, en sélectionnant des mots clés.

Ajouter en moyenne 2 ou 3 liens sur chacune de vos pages, vers les autres pages de votre site web.

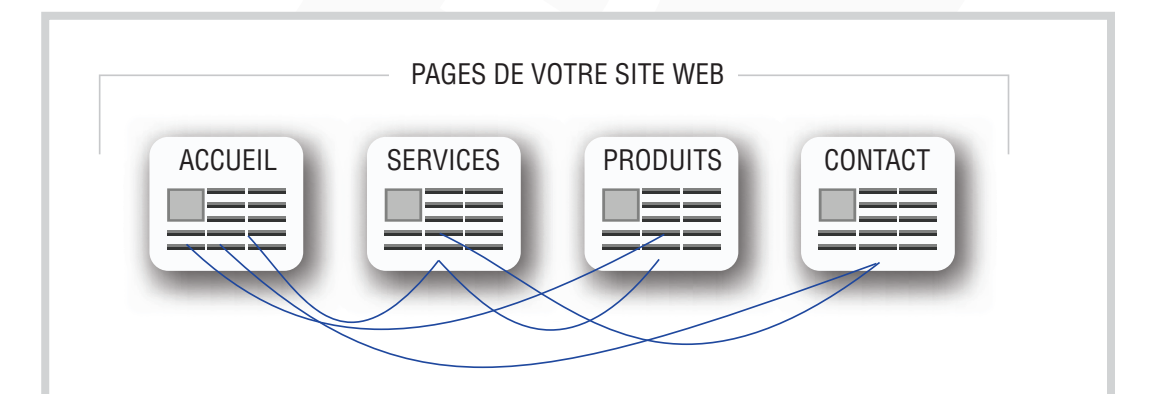

Attention! Si vous décidez de réaliser vous-mêmes vos travaux de peinture ou si vous les confiez à un amateur, il est important que vous en connaissiez les enjeux. En effet, il arrive fréquemment que la peinture s'écaille par la suite, et c'est à ce moment-là que les gens nous contactent.

Notre équipe de *peintres professionnels* a une excellente connaissance des manières de résoudre les problèmes engendrés par les changements de température. Nous sélectionnons avec soin les produits appropriés et ne négligeons aucune des tâches préparatoires indispensables avant d'appliquer une première couche de peinture. Ainsi, le résultat sera plus durable et d'une qualité qui surpassera vos attentes.

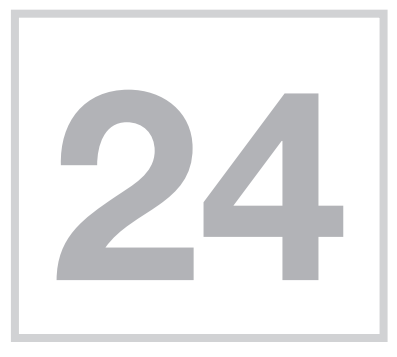

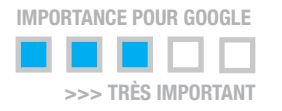

## **Underscores** dans les **URLs**  (Permaliens) et **nom des fichiers**  images

Google™ traite les tirets (voici-des-tirets) comme des séparateurs de mots, ce qui n'est pas le cas des underscores (trait de\_soulignement).

Il est très utile d'optimiser un permalien (très facile avec Word-Press).

La bonne structure d'un permalien permet: d'être indexé sur les moteurs de recherche, d'être mieux positionné sur la SERP en plaçant des mots clés et de faciliter la lecture d'un lien URL pour les visiteurs.

Exemple :

https://www.acupuncturerepentigny.ca/acupuncteur/perte-de-poids/

Pour le nom des fichiers de vos images, évitez les accents, les majuscules, les underscores et les espaces.

Préférez plutôt les tirets pour une meilleure interprétation par Google.

Exemple : tenue-de-livre-comptable.jpg

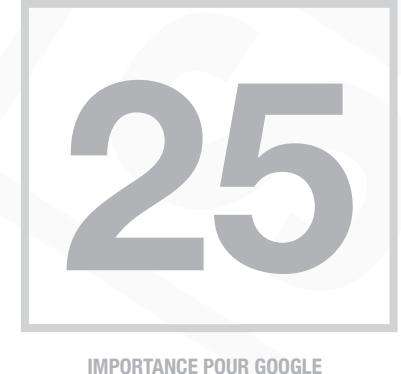

>>> TRÈS IMPORTANT

## Protocole **Open Graph** (Facebook)

Facebook a créé le protocole Open Graph qui permet l'intégration de n'importe quelle page web avec sa plateforme.

D'autres réseaux sociaux ont également adopté le protocole vous permettant de contrôler et d'améliorer l'apparence du contenu de vos pages lorsqu'elles sont partagées sur les réseaux sociaux.

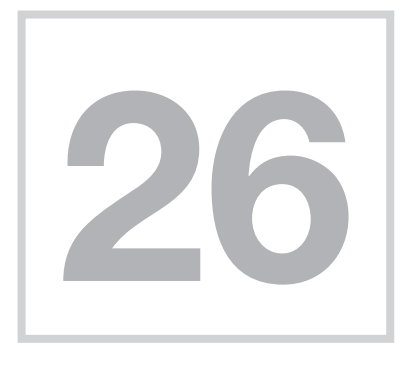

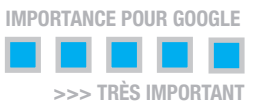

## **Nombre de mots** par page

Une page contenant peu de mots sera moins reconnue par la plupart des moteurs de recherche, comme Google. La quantité de mots est un critère d'évaluation important.

Nous vous conseillons au minimum 500 mots par page.

Plus vos textes seront longs, meilleures seront vos chances d'être bien positionné. De plus, vous aurez plus de place pour insérer les mots-clés stratégiques et ainsi, maximiser la densité d'un mot-clé.

La densité d'un mot-clé désigne le nombre de fois où ce mot-clé apparaît dans une page.

Placez votre mot-clé dans les balises principales (balise titre et H1) et répétez-le quelques fois dans le texte de la page : environ 1 fois tous les 100 mots.

Ne tombez pas dans le piège de la sur-optimisation et concentrez-vous sur des actions plus intéressantes pour votre référencement naturel: rédaction d'un contenu de qualité, optimisations techniques et obtention de bons backlinks.

En 2017, les pages ayant entre 2 250-2 500 mots étaient les mieux classées.

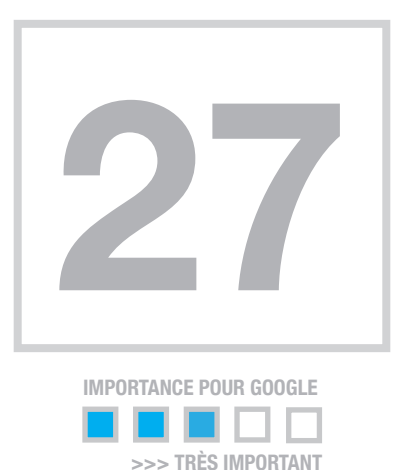

# Précision du langage

Il est optimal de **préciser la langue** de votre page web.

Conseils pour les sites multilingues:

- Précisez la langue du contenu de chacune des pages
- Spécifiez également la langue dans l'URL pour les sites multilingues (par exemple : monsite.com/fr/moncontenu.html
- Utilisez l'étiquette hreflang pour préciser la langue et le pays pour Google et les moteurs de recheche

#### **K** Hreflang Checker **URL** https://www.sexologue.co/ville/laval/ Download Link Valid **Return Default** Lang **Exists** Tag **Exists** https://www.sexologue.co/ville/ Yes Yes Yes **Yes**  $X$ default laval/ https://www.sexologue.co/ville/  $fr-CA$ **Yes Yes Yes** Yes laval/

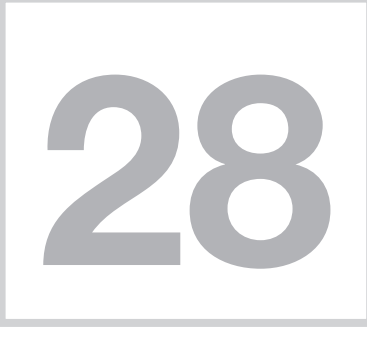

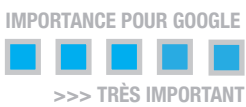

# **Backlinks** ou liens entrants

Les backlinks sont des liens se trouvant sur d'autres sites qui redirigent vers le vôtre. C'est en quelque sorte l'index de popularité de votre site.

Le score des backlinks est calculé à partir d'une combinaison de différents critères:

- le nombre total de backlinks
- le nombre de domaines pointant vers votre site

• et l'évaluation de la qualité globale des backlinks pointant vers votre site. Ce dernier point se base sur la qualité des pages d'où proviennent les backlinks.

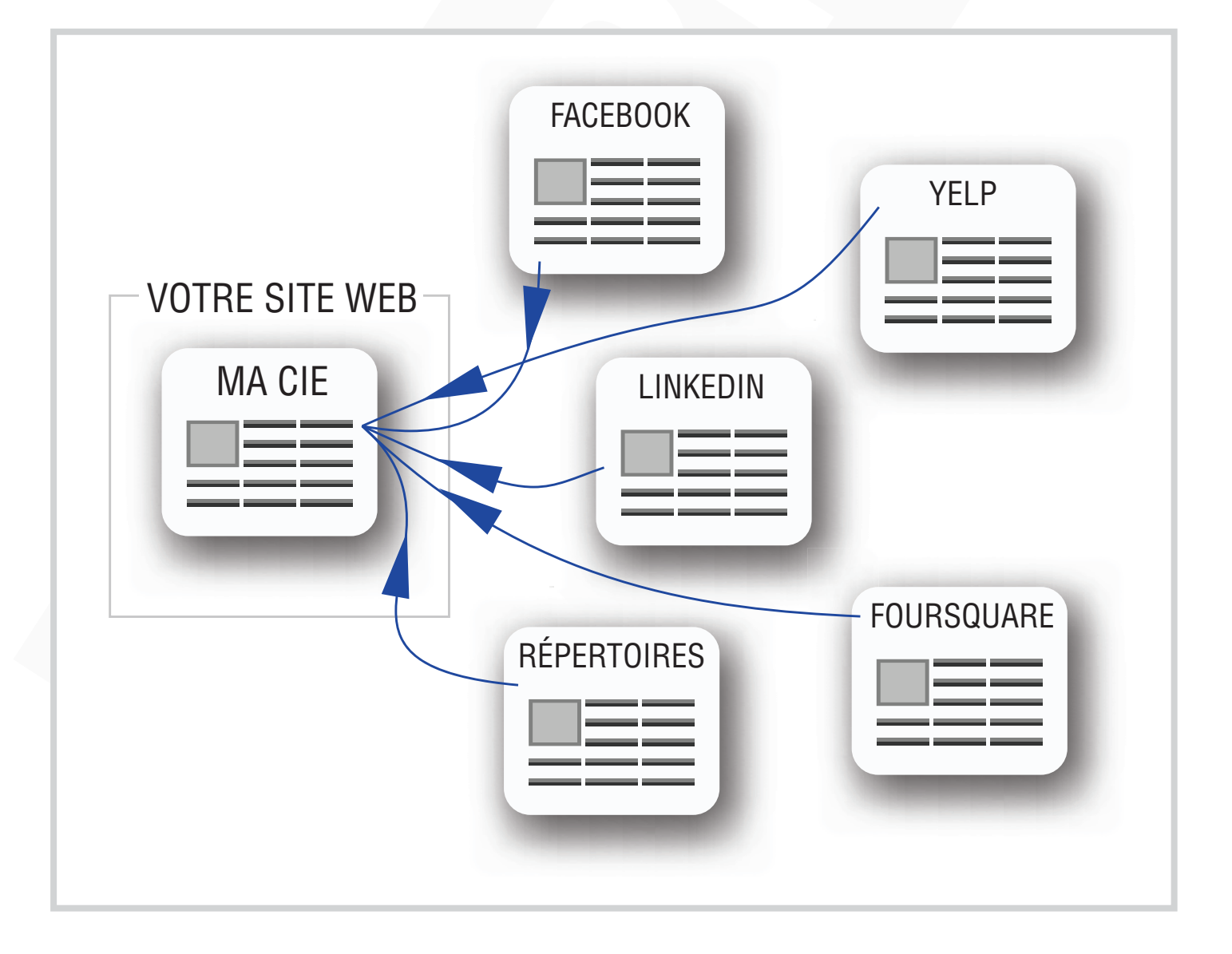

# Mettez-vous en action vers votre succès !

#### **Testez votre site web ou aidez un ami...**

Saviez-vous que vous pouvez découvrir rapidement pourquoi un site web ne donne pas les résultats escomptés ?

Quand on arrive à découvrir le travail invisible qui est déficient ou absent, mais totalement primordial, on a en main la clé de son succès.

Mettez-vous en action ! [Découvrez, dans cette série de courtes vidéos,](https://www.certifieseo.pro/tu-as-investi-beaucoup-argent-sur-ton-site-web-et-ton-telephone-ne-sonne-pas-decouvre-pourquoi/) comment inspecter FACILEMENT et comme un pro, 8 points SEO essentiels.

Prérequis : Avoir le [navigateur Chrome](https://www.google.fr/chrome/) d'installer sur votre ordinateur

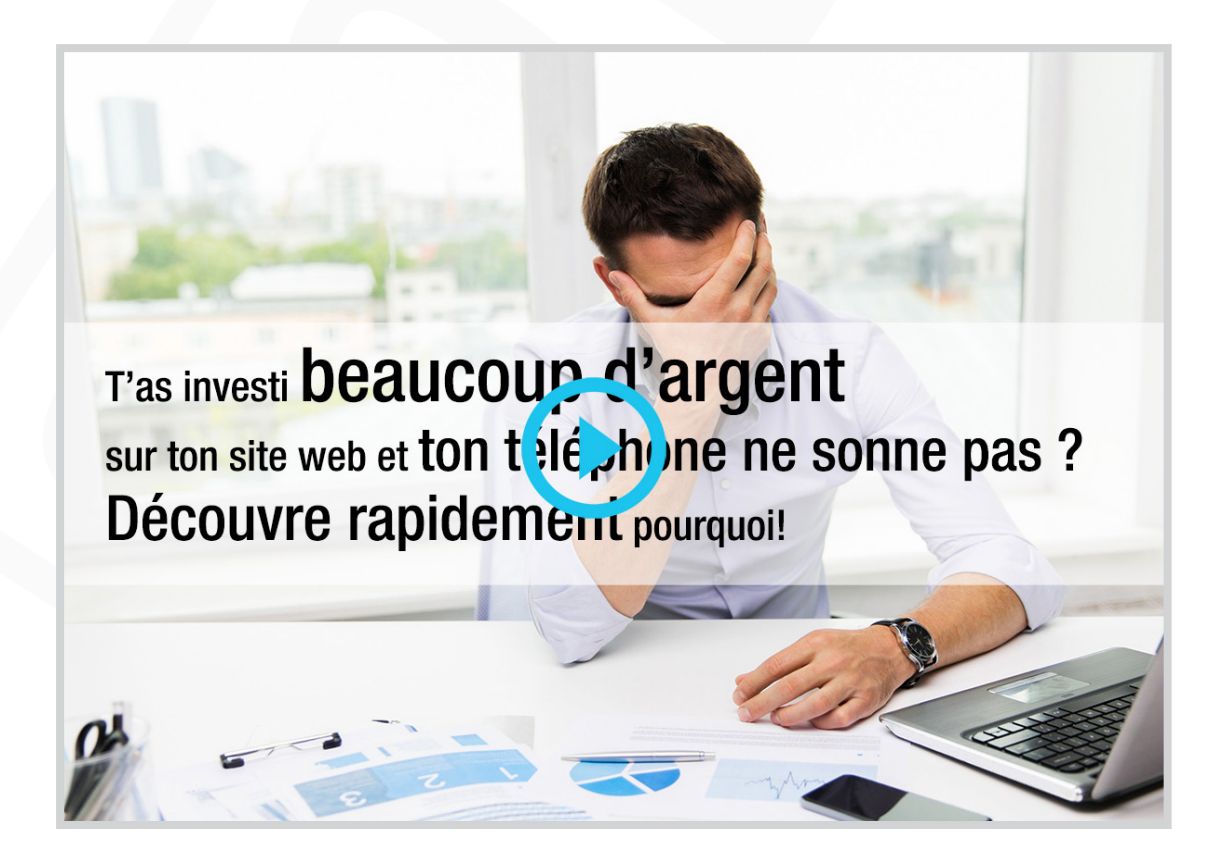

# Des ressources gratuites

**Vidéos**

https://pixabay.com/

https://mmtstock.com/

https://www.pexels.com/

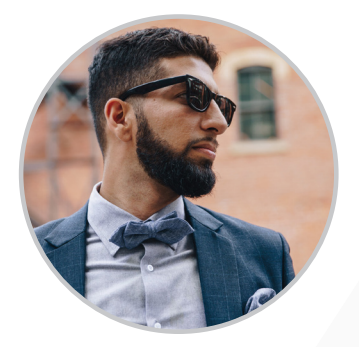

#### **Images**

<https://burst.shopify.com/> <https://unsplash.com/> https://gratisography.com/ https://pixabay.com/ https://mmtstock.com/ https://www.pexels.com/

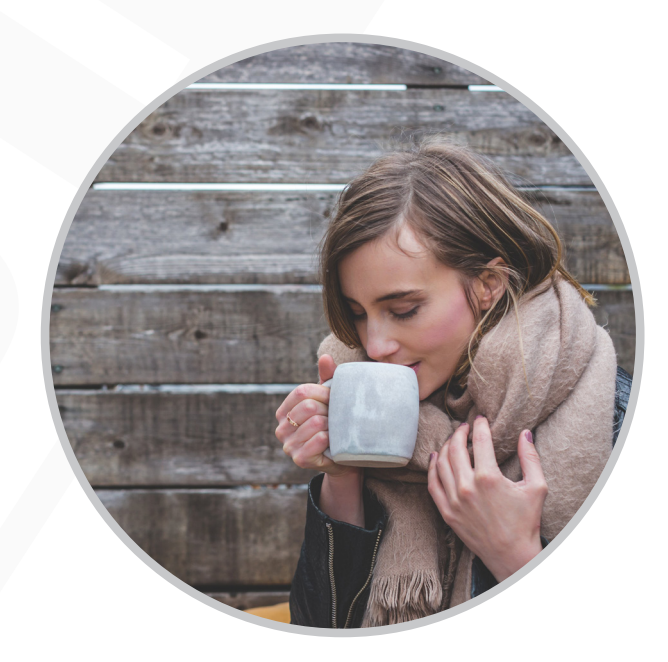

#### **Texte**

Dictionnaire des synonymes • <http://crisco.unicaen.fr/des/> [Compteur de lettres • https://www.compteurdelettres.com/](https://www.compteurdelettres.com/) [Traduction avec Linguee.fr • https://www.linguee.fr/](https://www.linguee.fr/francais-anglais/) [Supprimer les accents • https://www.dcode.fr/](https://www.dcode.fr/supprimer-accents-diacritiques) [Vérificateur de plagiat • http://copyscape.com/](http://copyscape.com) & <https://www.quetext.com/>

# Nous sommes là pour vous...

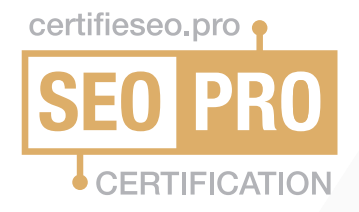

#### Pour les [entreprises](https://www.certifieseo.pro/entreprises-et-commerces/)

Il est important de choisir une agence ou un webmaster qui maitrise parfaitement le SEO.

La **[Certification SEO-PRO](https://www.certifieseo.pro)** est une procédure qui consiste obtenir une approbation par des spécialistes externes indépendants, que le site web a été créé en conformité avec les critères SEO actuels.

La Certification SEO-PRO représente la meilleure protection pour votre investissement en matière de site web.

#### Pour les [webmasters](https://www.certifieseo.pro/webmaster-et-agence-web/)

Un webmaster dont le travail est certifié SEO PRO est un gage de confiance pour ses clients et un moyen de se distinguer de ses concurrents.

Occupez une place de choix sur le marché du web!

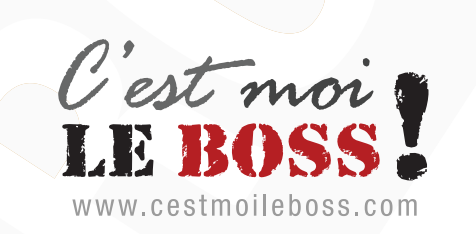

#### Formations en ligne • 3 formules

#### [Vérifier • SEO](https://www.cestmoileboss.com/formation-seo-en-ligne-rayon-x/)

Accédez à la formation rayon X pour découvrir si votre site web est parfaitement optimisé en SEO

#### [Corriger • SEO](https://www.cestmoileboss.com/formation-seo-en-ligne-optimisation/)

Découvrez comment corriger facilement les lacunes de votre site web, pour le rendre plus performant, grâce au SEO.

#### [Créer de A à Z • Se réorienter](https://www.cestmoileboss.com/formation-en-ligne-wordpress-seo-webmaster/)

Apprenez facilement, étape par étape, comment créer des sites web performants avec WordPress.

Devenez votre propre boss: apprenez le métier de webmaster! Propulsez-vous dans une carrière valorisante, empreinte de liberté et de défis stimulants.

# [Bon succès !](https://www.cestmoileboss.com)  ;-)

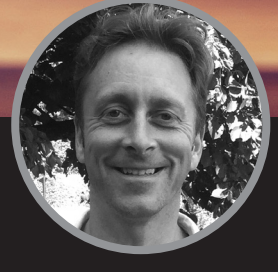

Benoit Picard Webmaster | Spécialiste SEO avec WordPress & Avada

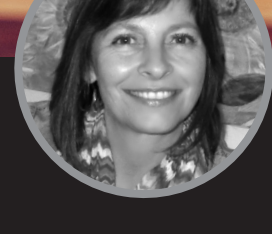

Josée Dumoulin Rédactrice | Apprenti webmaster Conseillère RH | Praticienne EFT